## The PLATON Toolbox History and Applications

Ton Spek Utrecht University, The Netherlands.

Goettingen, 6-Sep-2011

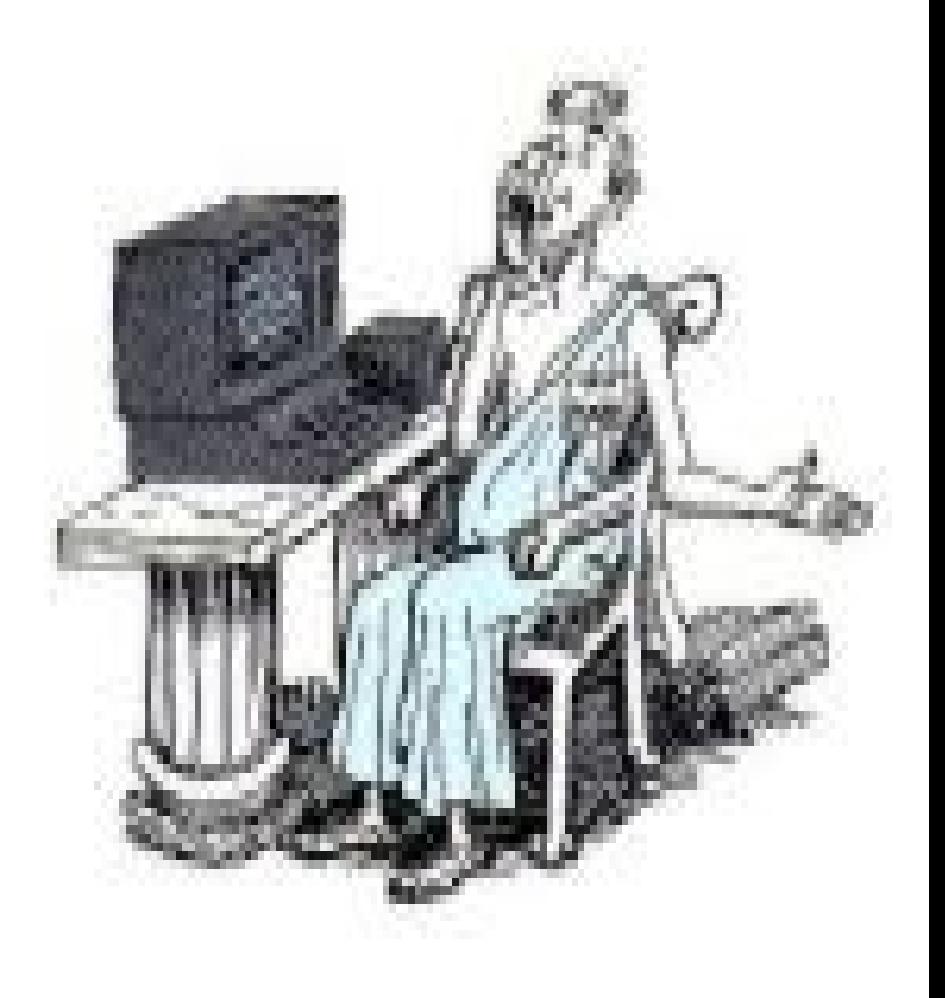

## What is PLATON About

PLATON is a program with a development history of more than 30 years in the context of the needs of our National Single Crystal Service Facility in the Netherlands and our Acta Cryst. C co-editor activities.

PLATON is a collection of tools for single crystal structure analysis bundled within a single SHELXL and CIF compatible program.

The tools in PLATON are either unique to the program (e.g. TwinRotMat, Validation, Hooft y) or adapted and extended versions of existing tools (e.g. ORTEP, MISSYM).

## DESIGN HISTORY

- PLATON started out in 1980 as a companion program to SHELX76 for the automatic generation of an extensive molecular geometry analysis report to be given to the clients of our service. (The CALC ALL mode)
- Soon molecular graphics functionality was added (e.g. PLUTON, ORTEP)
- Over time many other tools were included, many of which also require the reflection data as well (e.g. Validation & Hooft y parameter value).
- Structure validation and automated structure determination were added in the 1990s.

## Design Features

- As hardware independent as possible.
- Limited dependency on external libraries.
- Single Fortran source (150000 lines).
- Single routine for all graphics calls.
- Small C routine for interface to X11 graphics.
- Hardcopy standard PostScript (and HPGL)
- Keyboard Input  $& Point+Clicking.$
- Shell command line options.

# Design and Development **Legacy**

- Pre-SHELXL solutions for the handling of disorder, labels and symmetry (i.e. no PART).
- Originally designed to execute in terminal mode on a limited memory CDC mainframe + Tektronix & HPGL graphics.
- Later: Migration to the in-house (micro)VAX Platform.
- Current development on the UNIX/X-Windows Platform.

# PLATON Usage

- Today, the PLATON functionality is most widely used in its validation incarnation as part of the IUCr checkCIF facility.
- Tools are available in PLATON to analyze and address/solve many of the validation issues that are reported in need of attention.
- PLATON reads/writes .ins, .res, .hkl, .cif, .fcf
- Current Platforms:

 UNIX/LINUX, MAC-OSX, MS-WINDOWS (Louis Farrugia)

## PLATON Organization

- The program is invoked with the file(s) to work with (UNIX: platon name.cif; MS-WINDOWS from GUI PWT)
- The tools available in PLATON are listed as clickable objects on the opening menu
- Various tool options are clickable in sub-menu's.
- Input can be either in a keyboard entry area or by clicking on menu items.
- Frequently used tools can also be invoked with command line options (e.g. platon –U name.cif)

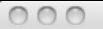

 $X$  P.L.A.T.O.N

A Multlpurpose Crystallographlc Tool

(C) 1980-2010 A.L.Spek - 40M-Verslon: 80710

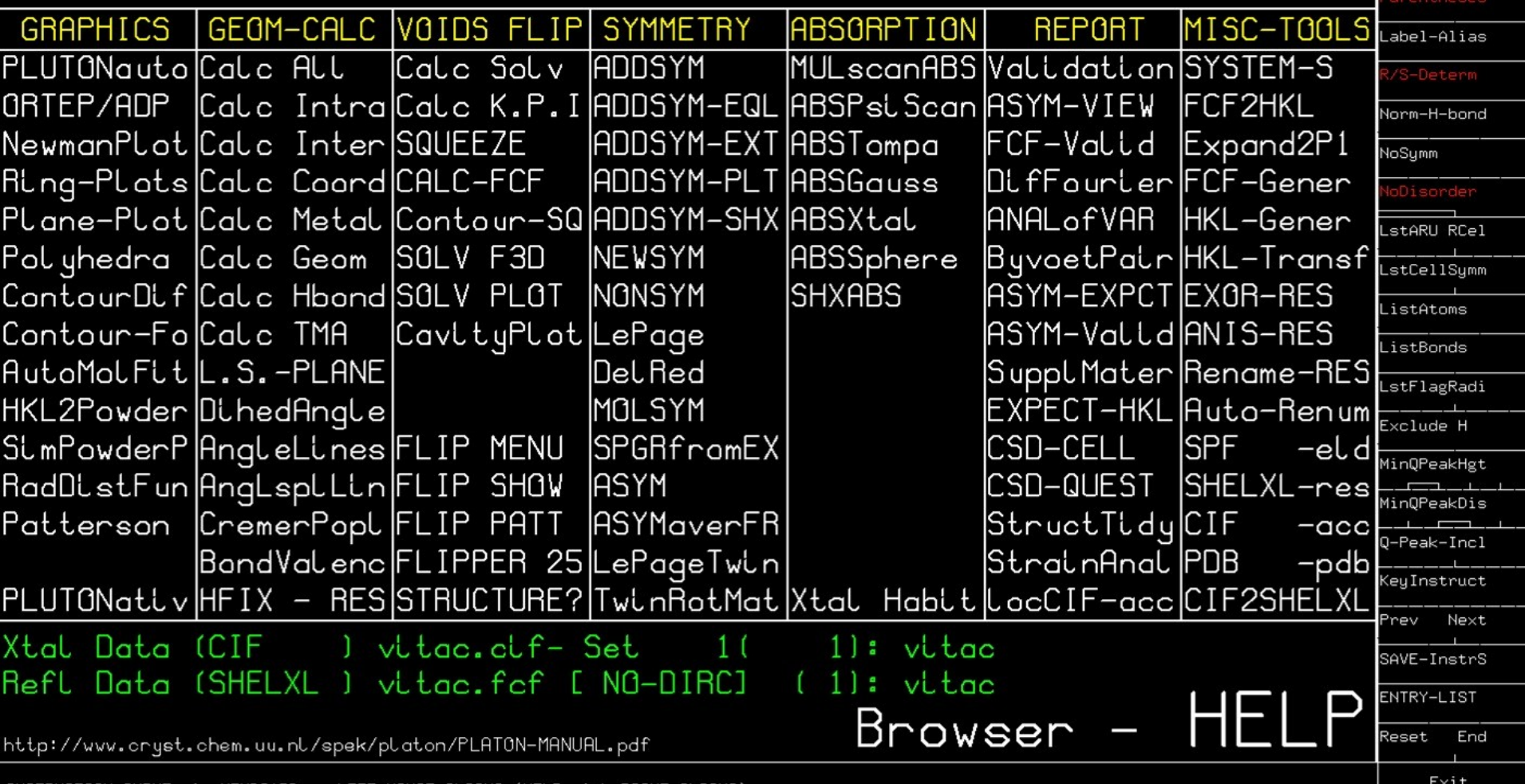

INSTRUCTION INPUT via KEYBOARD or LEFT-MOUSE-CLICKS (HELP with RIGHT CLICKS)

**LATON** 

OptionMenus ove

10

#### The Geometry Tool

- Extensive Output Listing: 'CALC ALL'
- CALC INTRA bonds, angles, torsion angles, rings, planes, Cremer and Pople puckering analysis, TLS Rigid body analysis, R/S assignments
- CALC INTER Short contacts, H-bonds, networks, pi-pi interactions
- CALC Coordination Berry pseudorotation path, Bond Valence

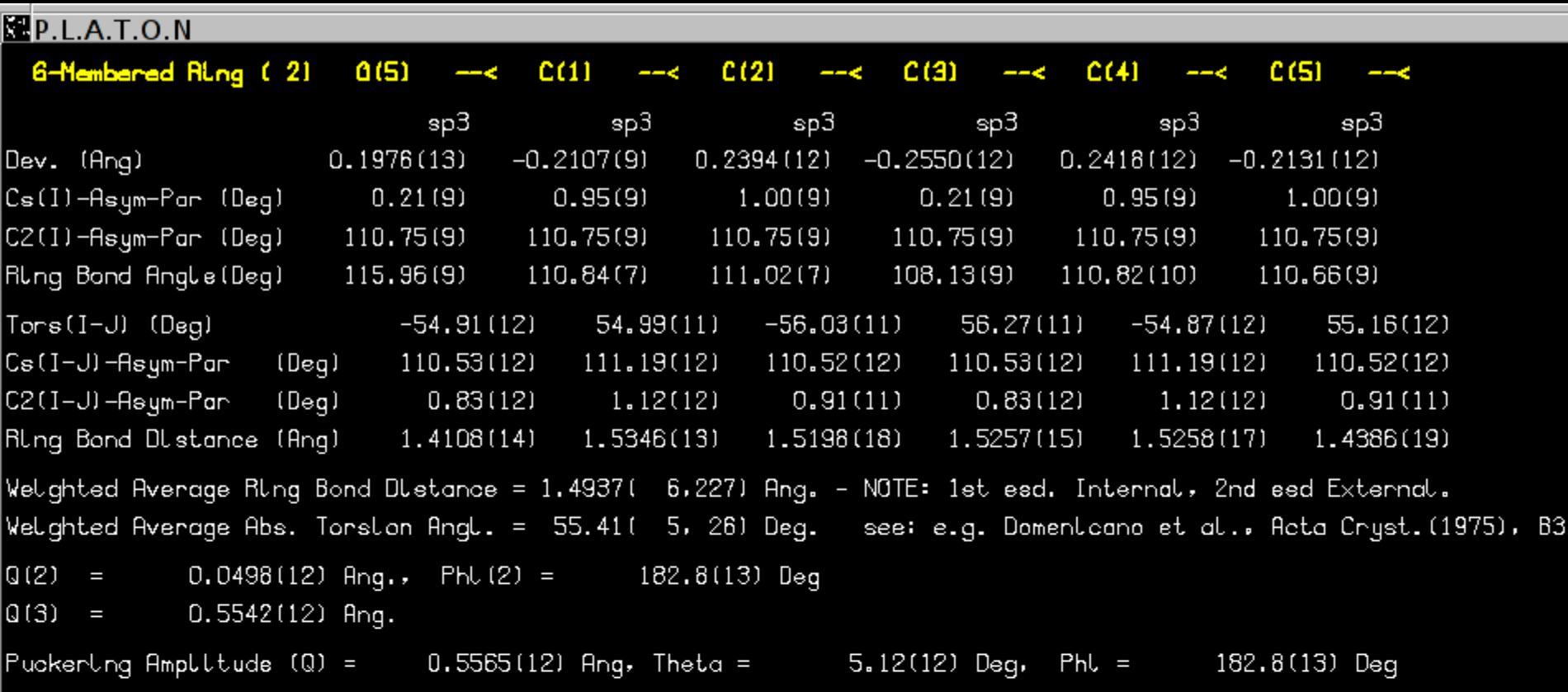

Example of the puckering analysis of a six-membered ring

#### Ring Puckering Tool

### The ORTEP Tool

- Automatic Display of Molecular Geometry and Displacement Parameters (CheckCIF).
- Interactive tool for least squares plane and angle between planes calculations.
- Interactive molfit options.
- Interactive tool to investigate the environment (coordination) of an atom.

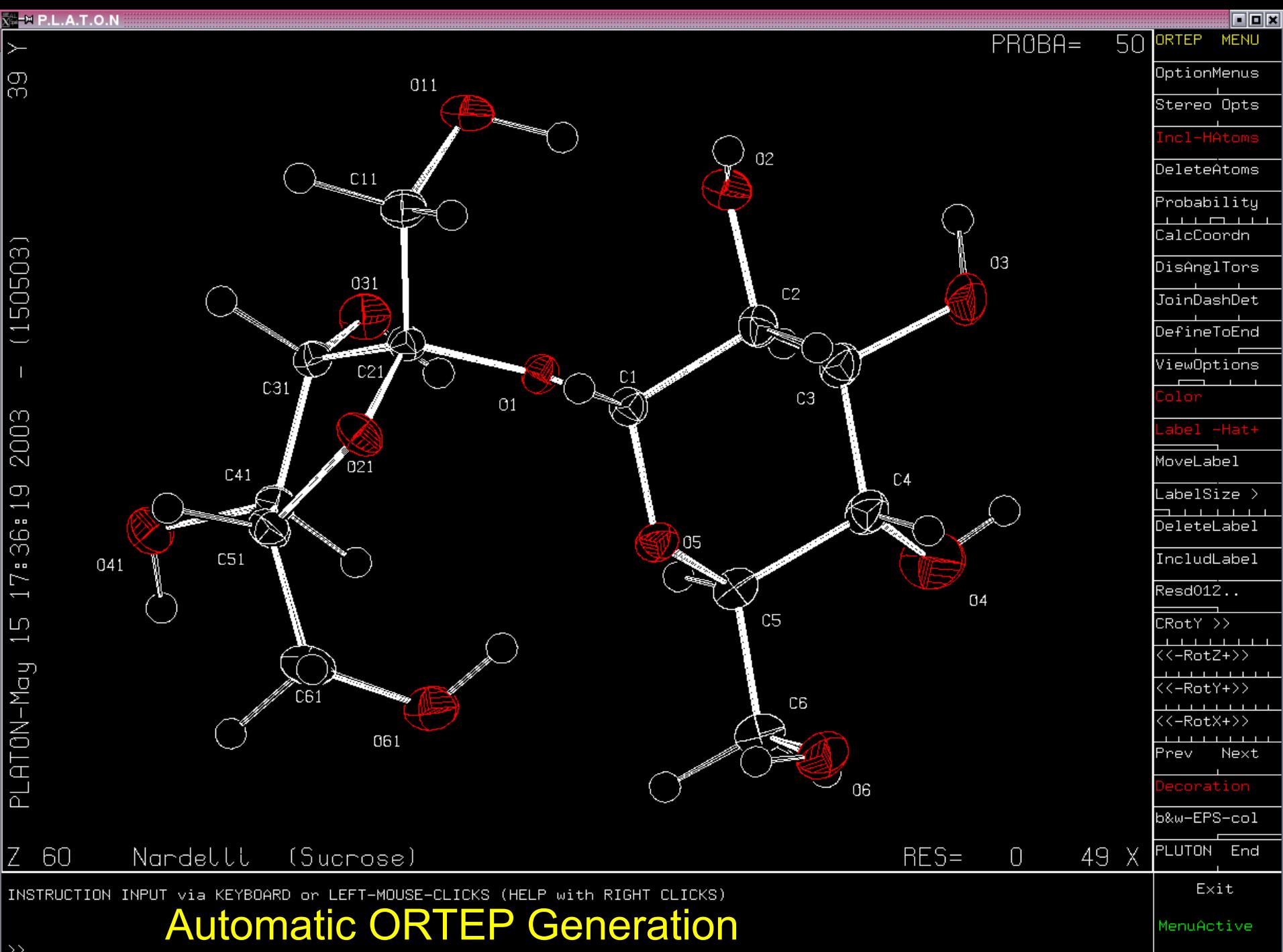

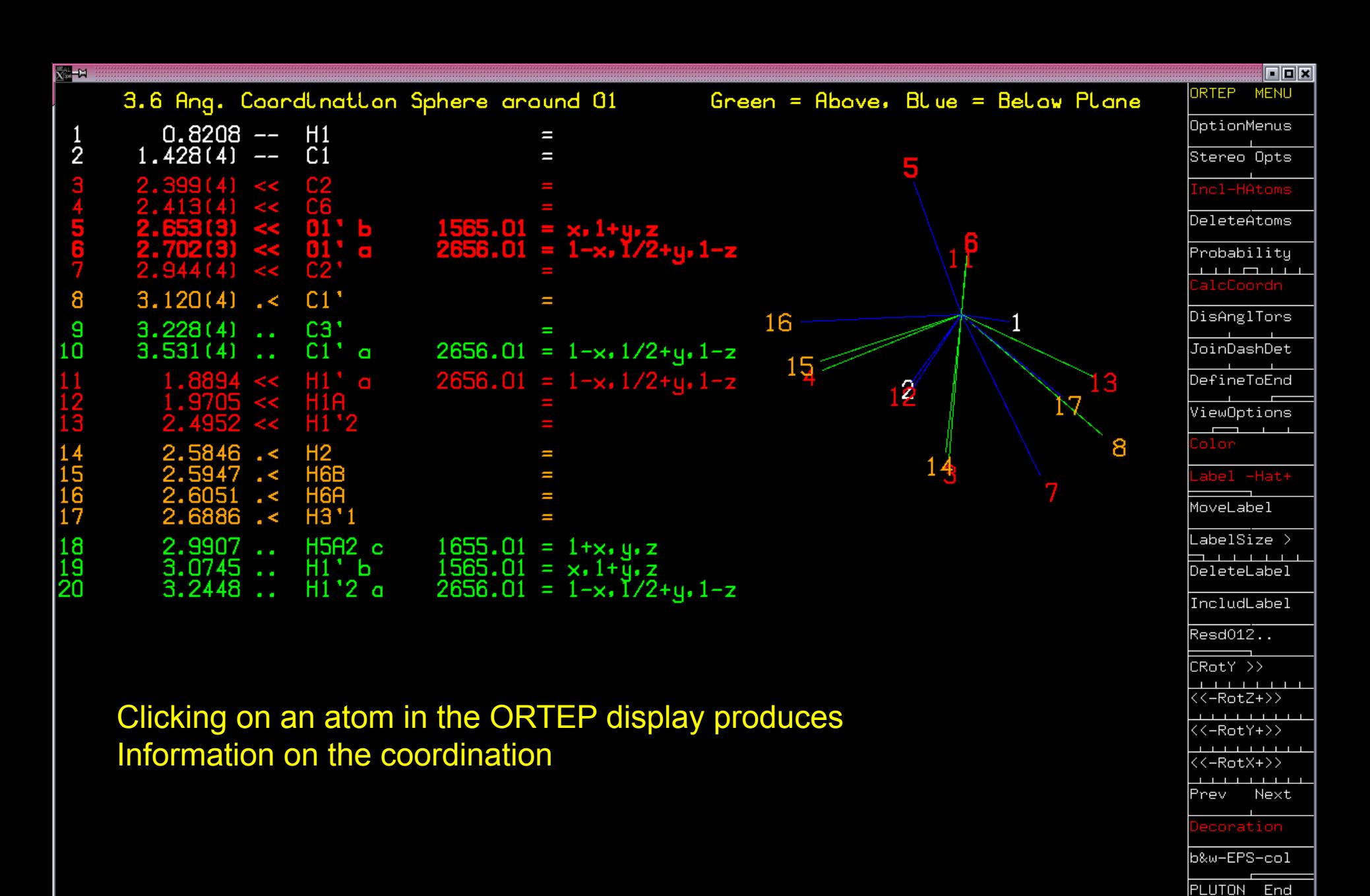

INSTRUCTION INPUT via KEYBOARD or LEFT-MOUSE-CLICKS (HELP with RIGHT CLICKS)

Exit

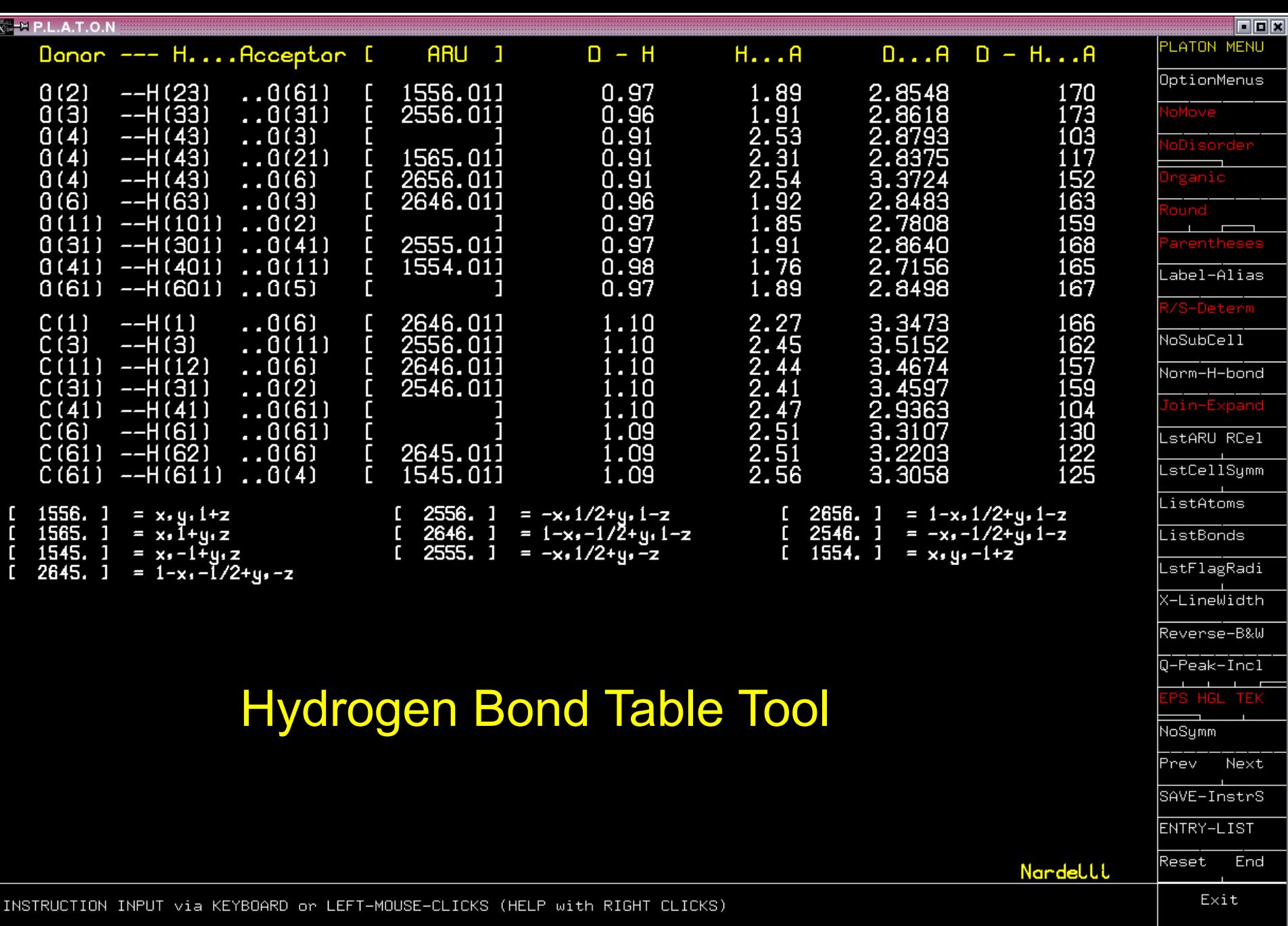

Classic Hydrogen Bonds Found (See Listing for Details)<br>>> Hit RETURN to Continue

MenuActive

## The PLUTON Tool

- PLUTO style ball-and-stick and CPK plots
- Packing plots
- Display of Hydrogen bond networks
- Interactive renaming of atom labels
- Display of molfit results

Automatically Generated Hydrogen Bond Network Display

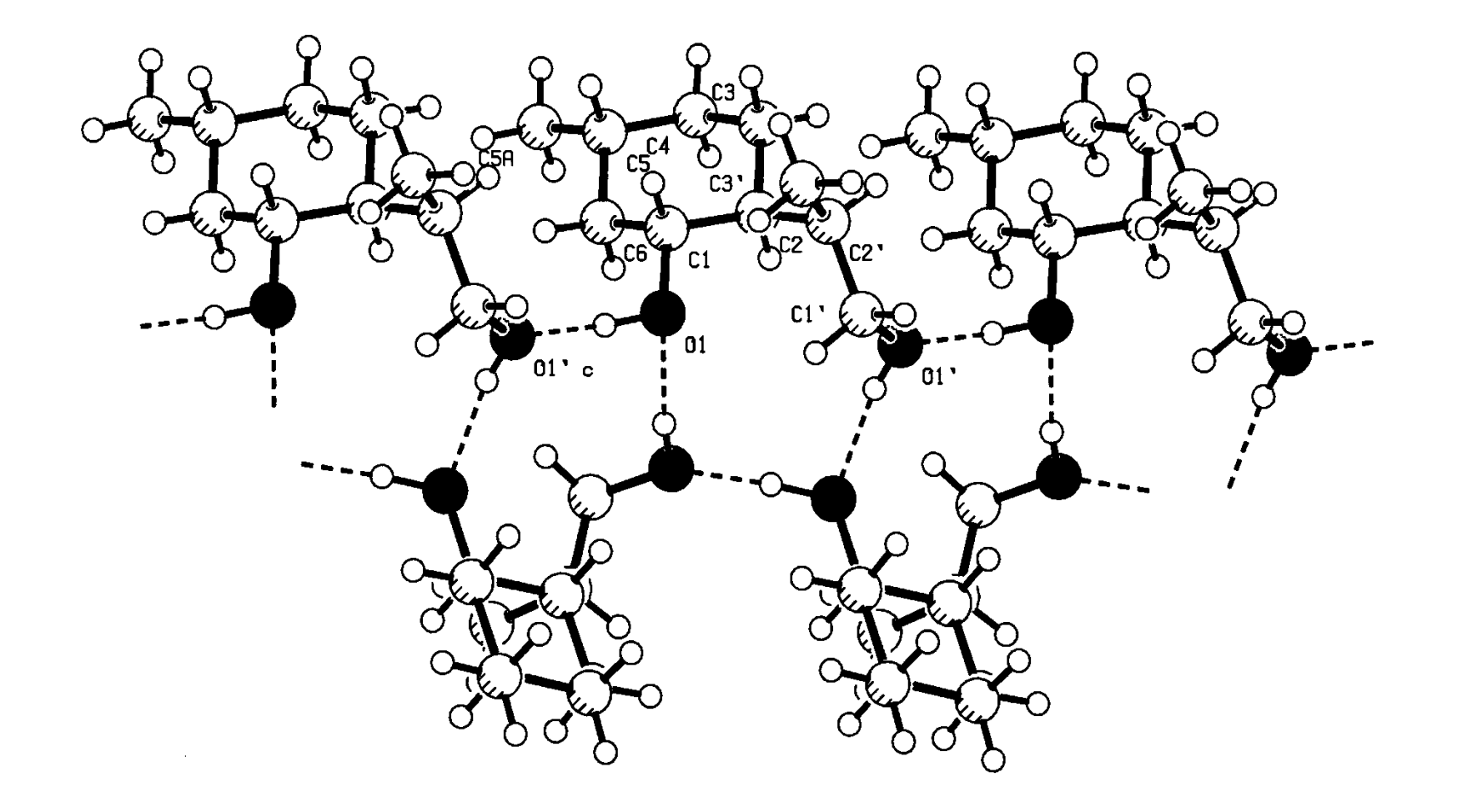

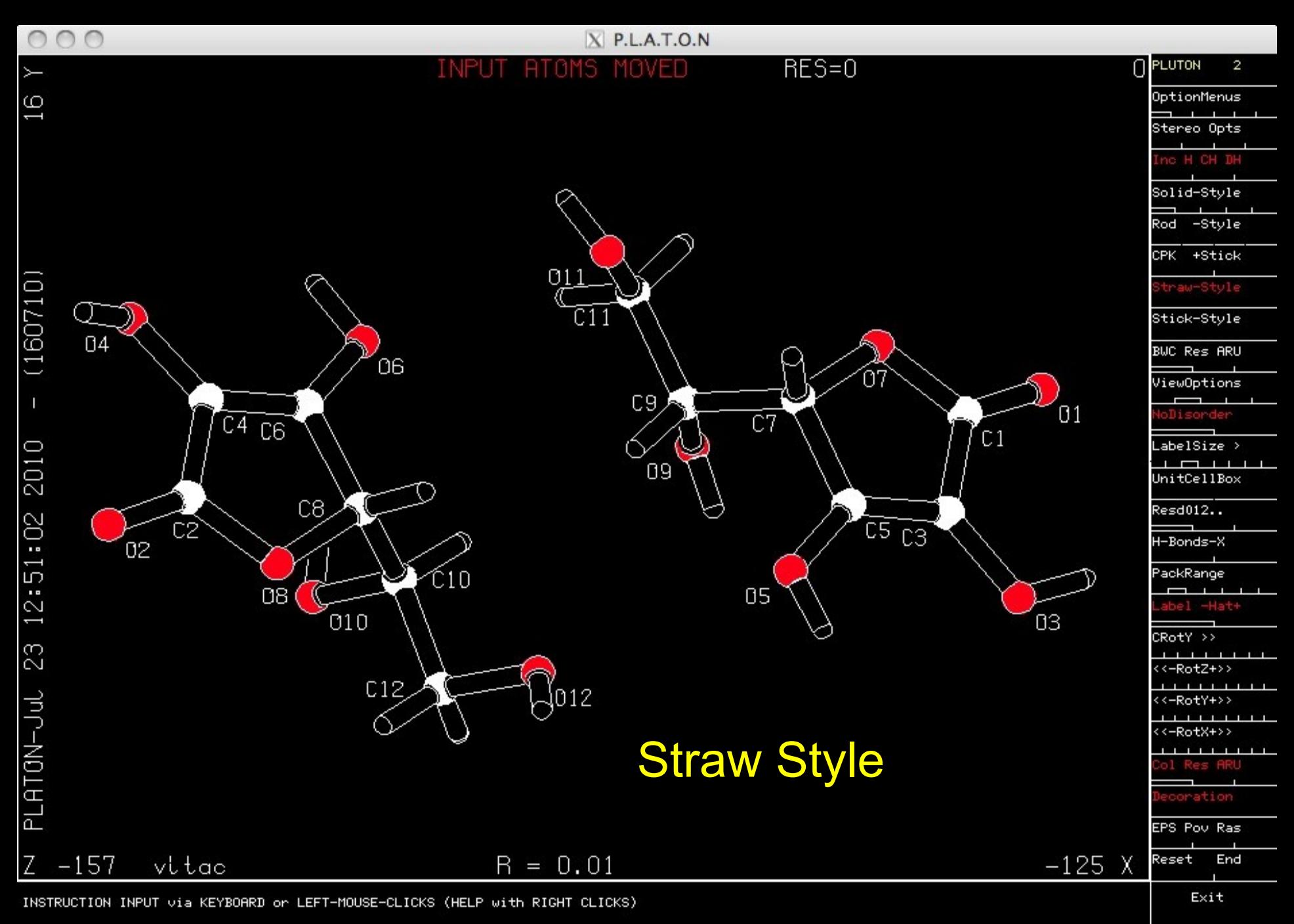

MenuActive

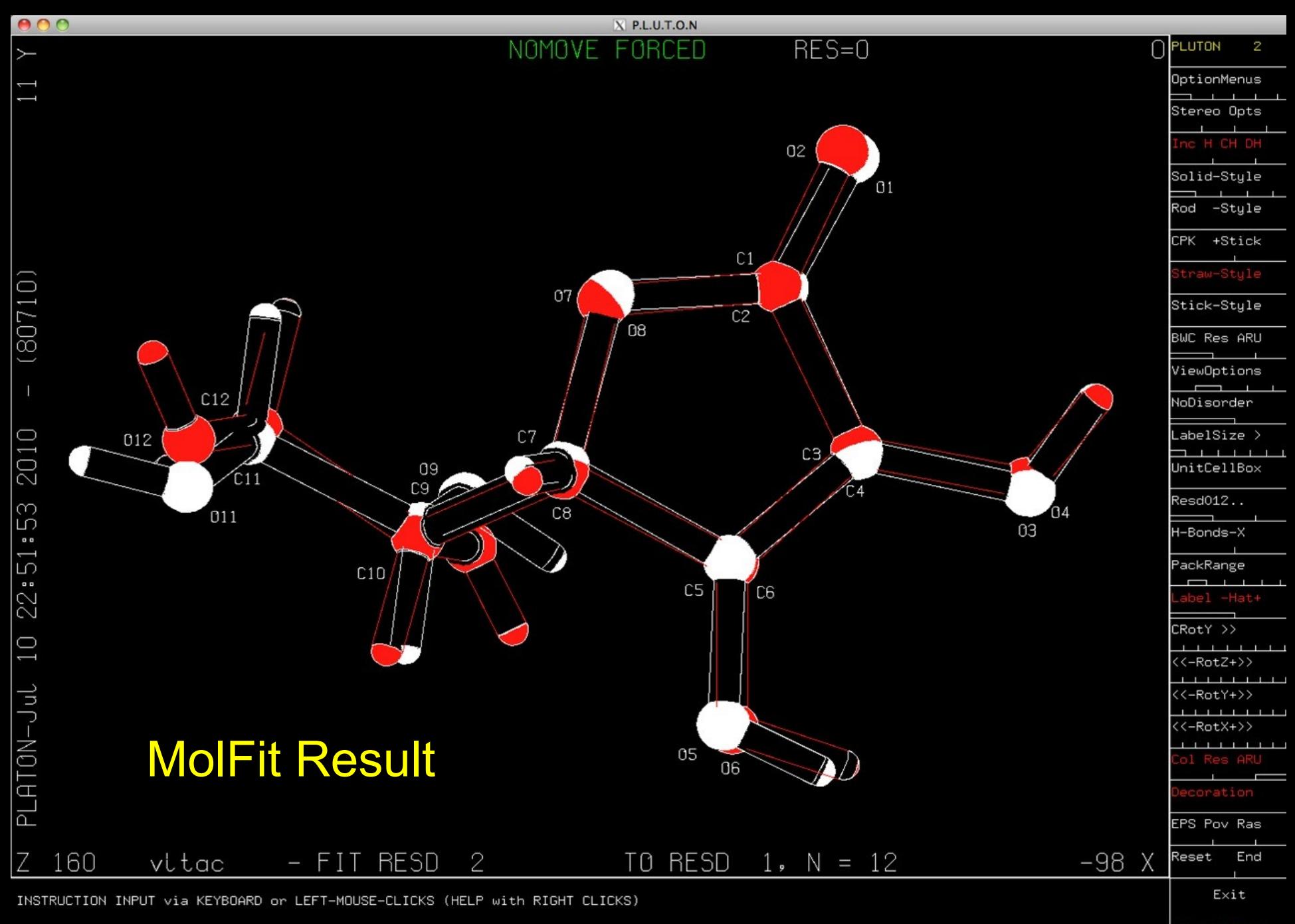

### The ADDSYM Tool

- Automatic search for (missed) higher symmetry in a crystal structure.
- Creation of a RES file to continue SHELXL refinement in the higher symmetry.
- ADDSYM is an extended implementation of the MISSYM algorithm by Yvon LePage.
- Part of IUCr CheckCIF.

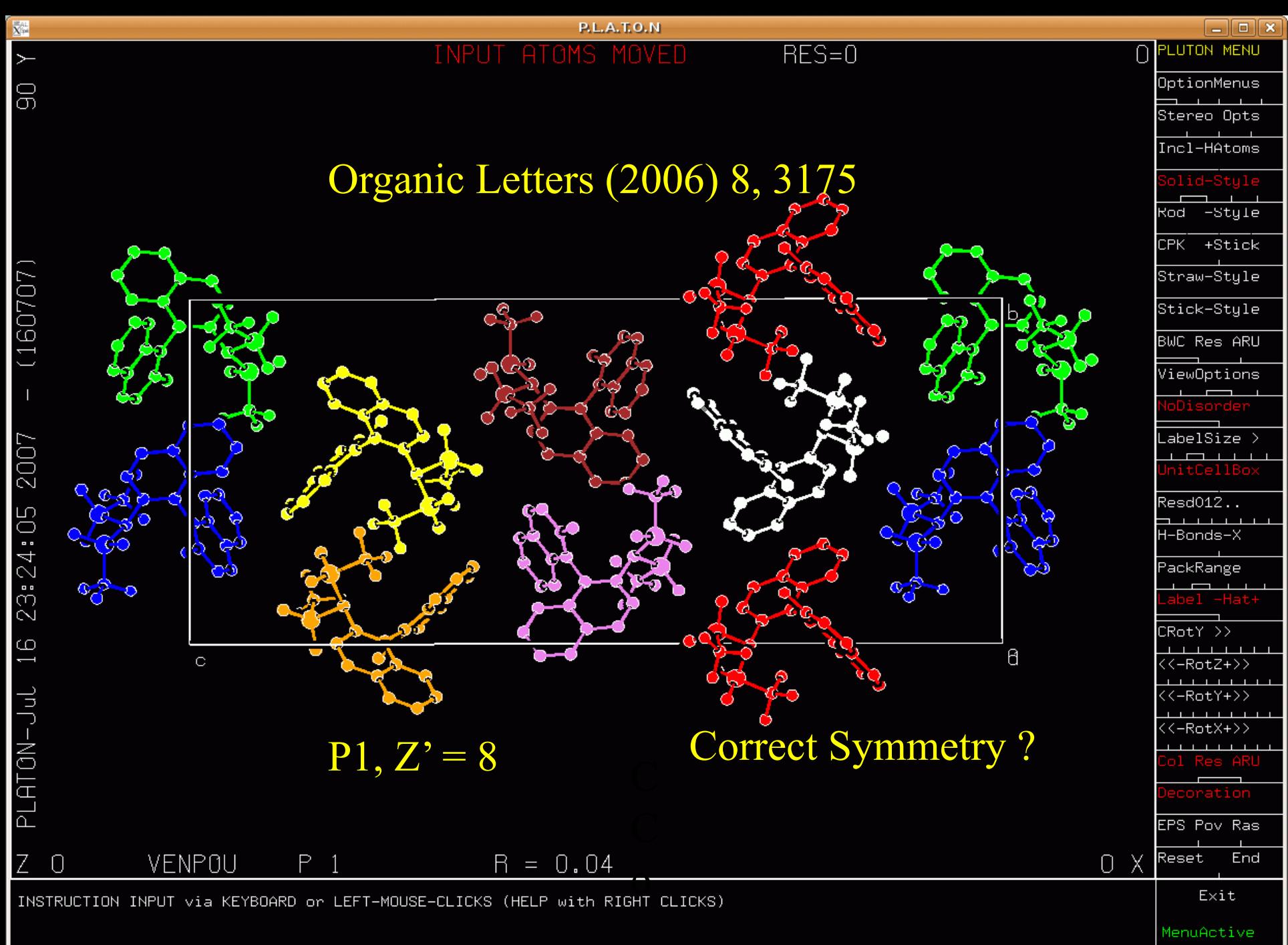

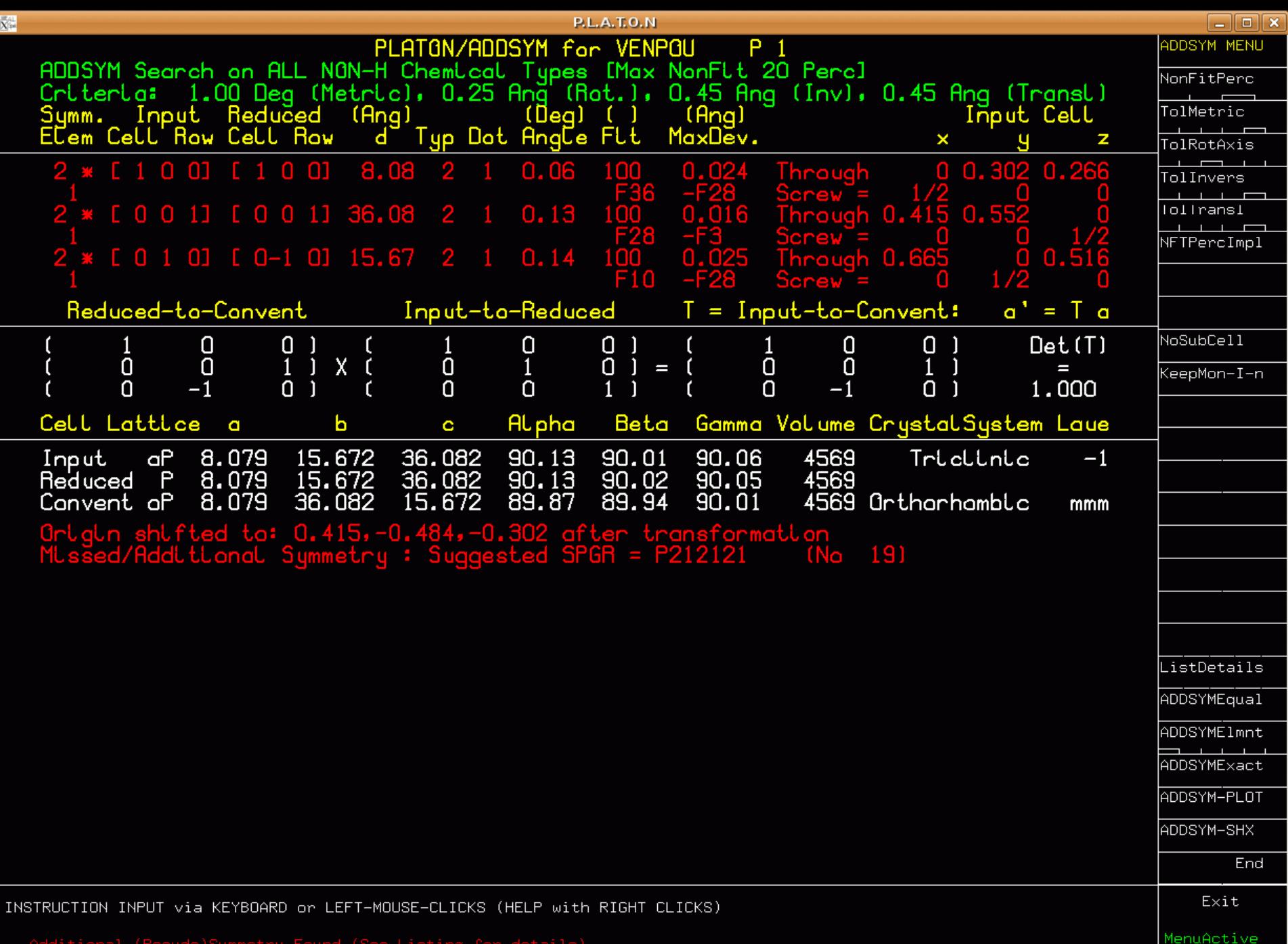

Additional

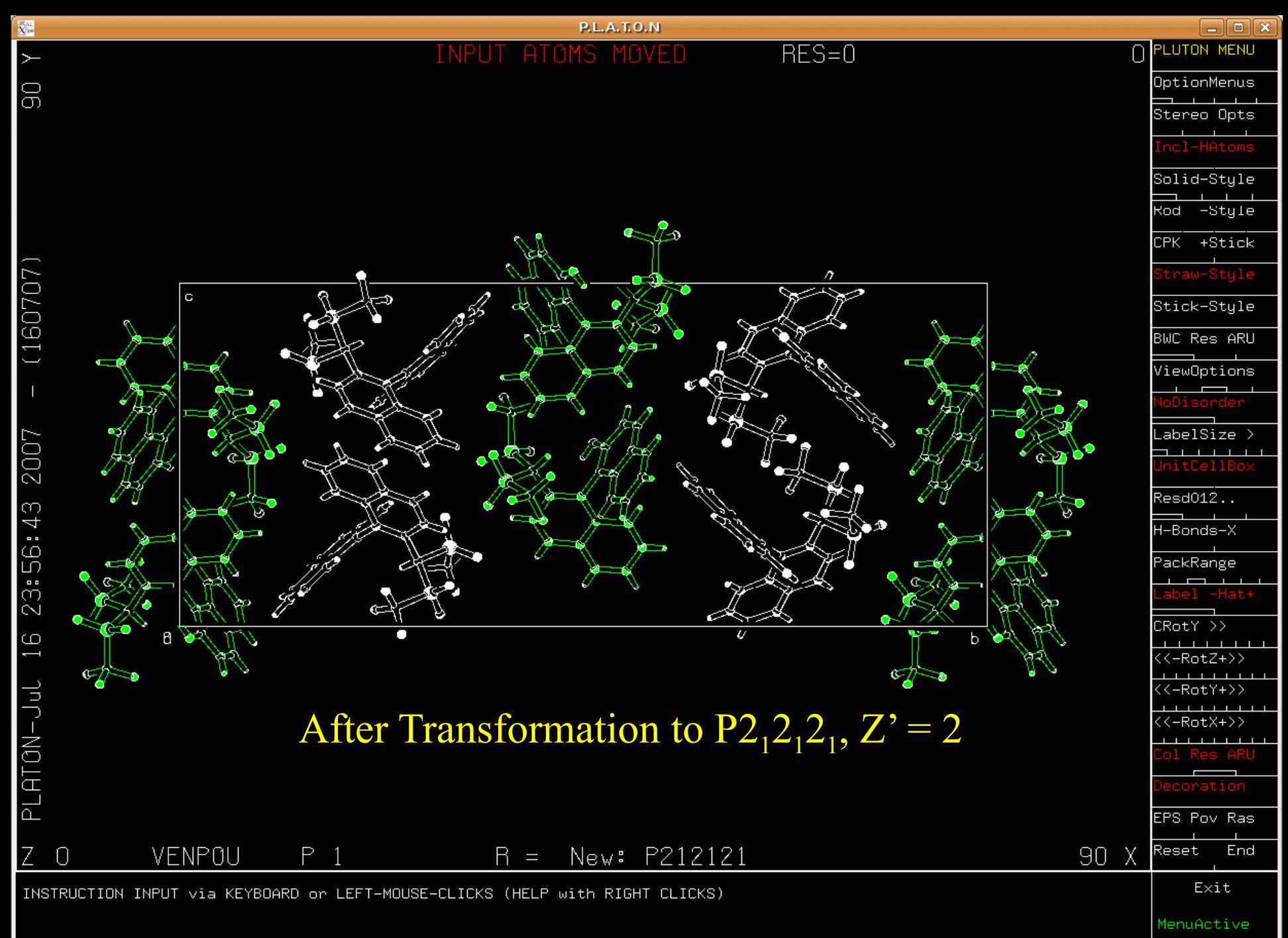

#### The TwinRotMat Tool

- Inspired by but not identical with the ROTAX tool (Parsons et al. (2002) J. Appl. Cryst., 35, 168)
- Reflections effected by twinning show-up in the least-squares refinement with  $F(obs) \gg F(calc)$
- Overlapping reflections necessarily have the same Theta value within a certain tolerance.
- Generate a list of implied possible twin axes based on the above observations.
- Test each proposed twin law for its effect on R.
- Part of CheckCIF

## TwinRotMat Example

- Originally published as disordered in P3.
- Correct Solution and Refinement in the trigonal space group  $P-3 \rightarrow R= 20\%$ .
- Run PLATON/TwinRotMat on CIF/FCF
- Result: Twin law with an the estimate of the twinning fraction and the estimated drop in R-value
- Example of a Merohedral Twin  $\rightarrow$

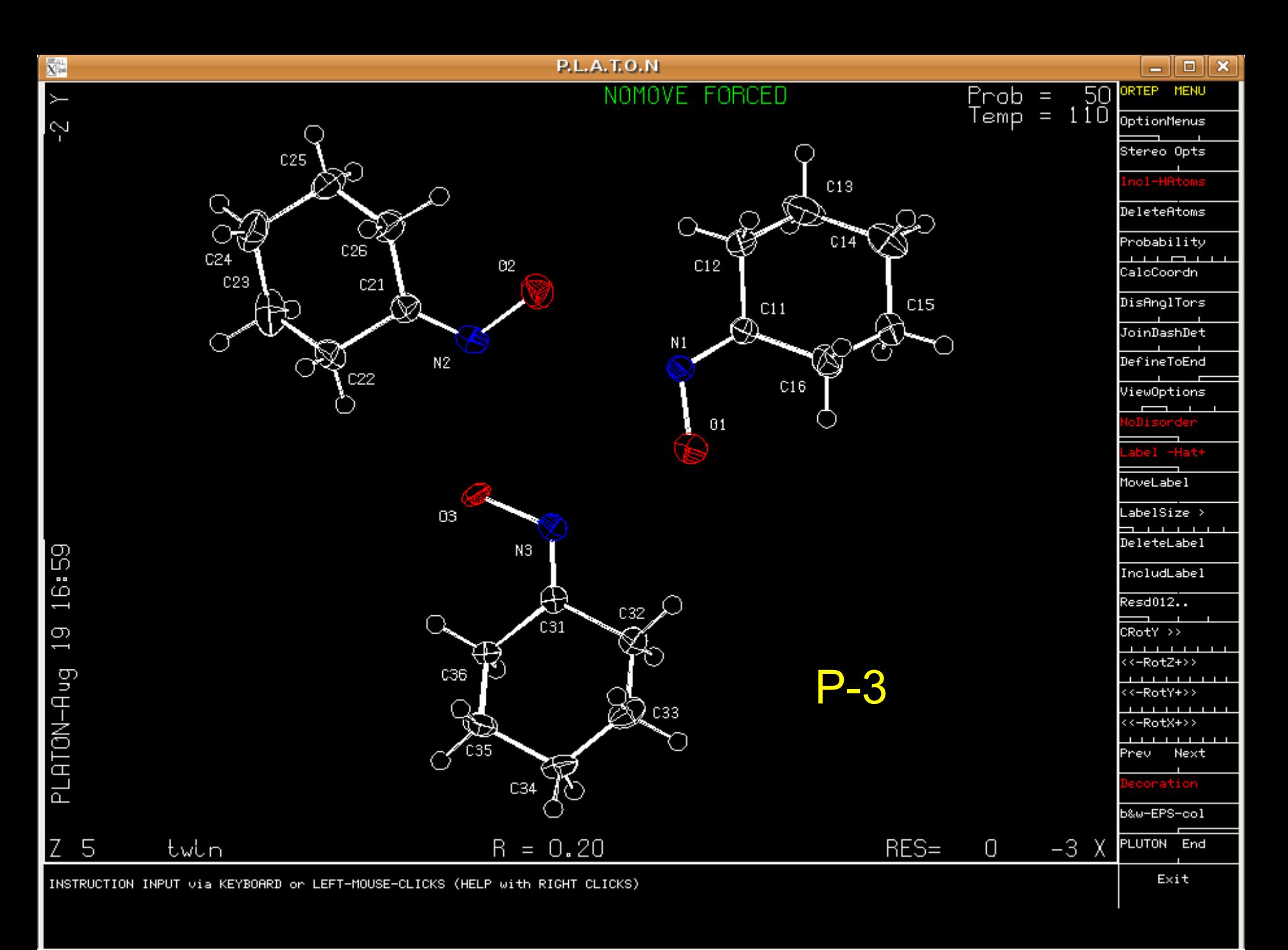

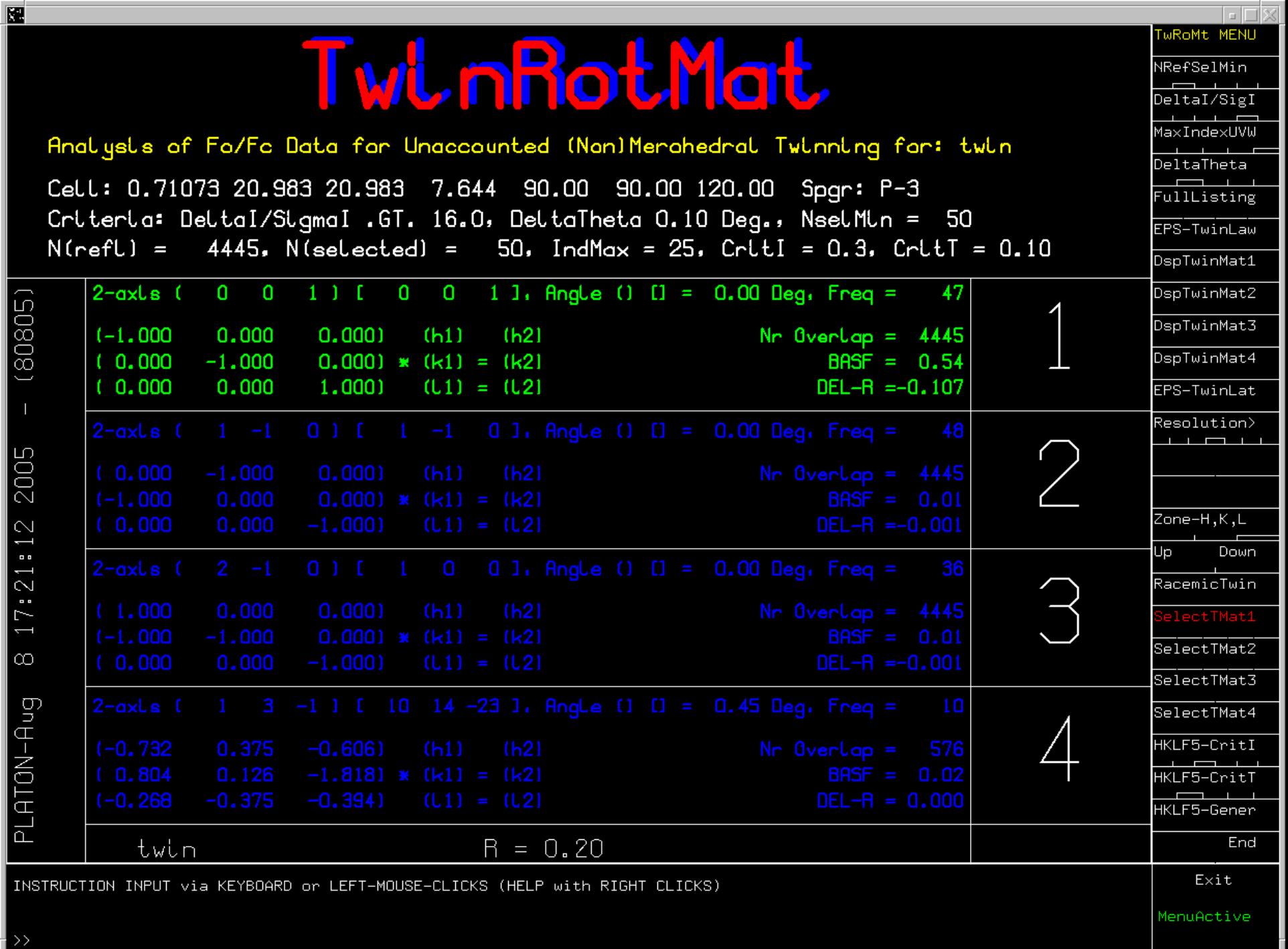

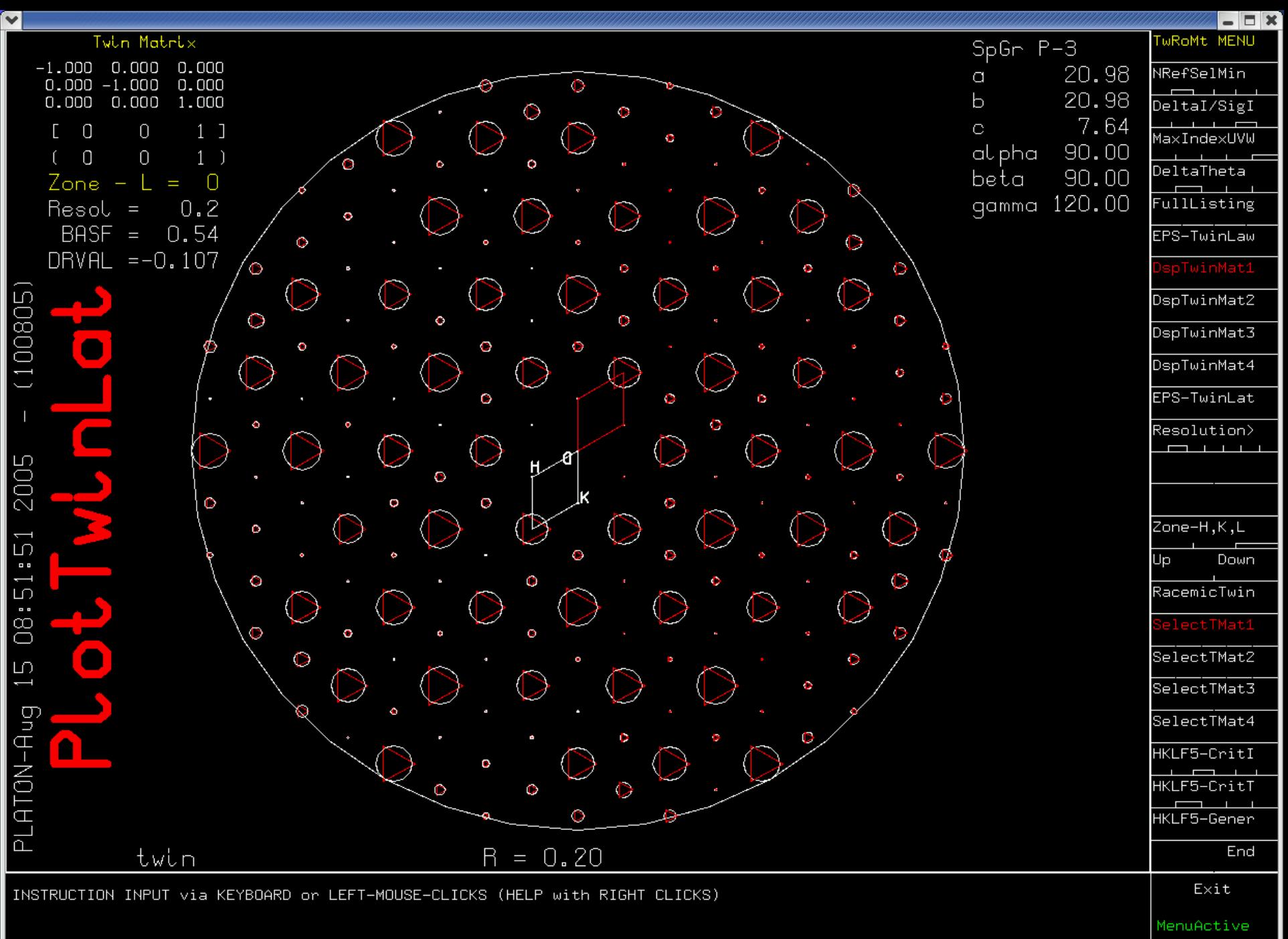

### The SOLV, VOID & SQUEEZE Tool

- Detection and display of solvent accessible voids in a structure
- Determination of the Kitaigorodskii packing index
- Handling disordered solvent contribution in the structure refinement (SQUEEZE)
- Determination of the available space in solid state reactions (Ohashi)
- Determination of pore volumes, pore shapes and migration paths in microporous crystals
- VOID detection is part of CheckCIF

#### SOLVENT ACCESSIBLE VOID

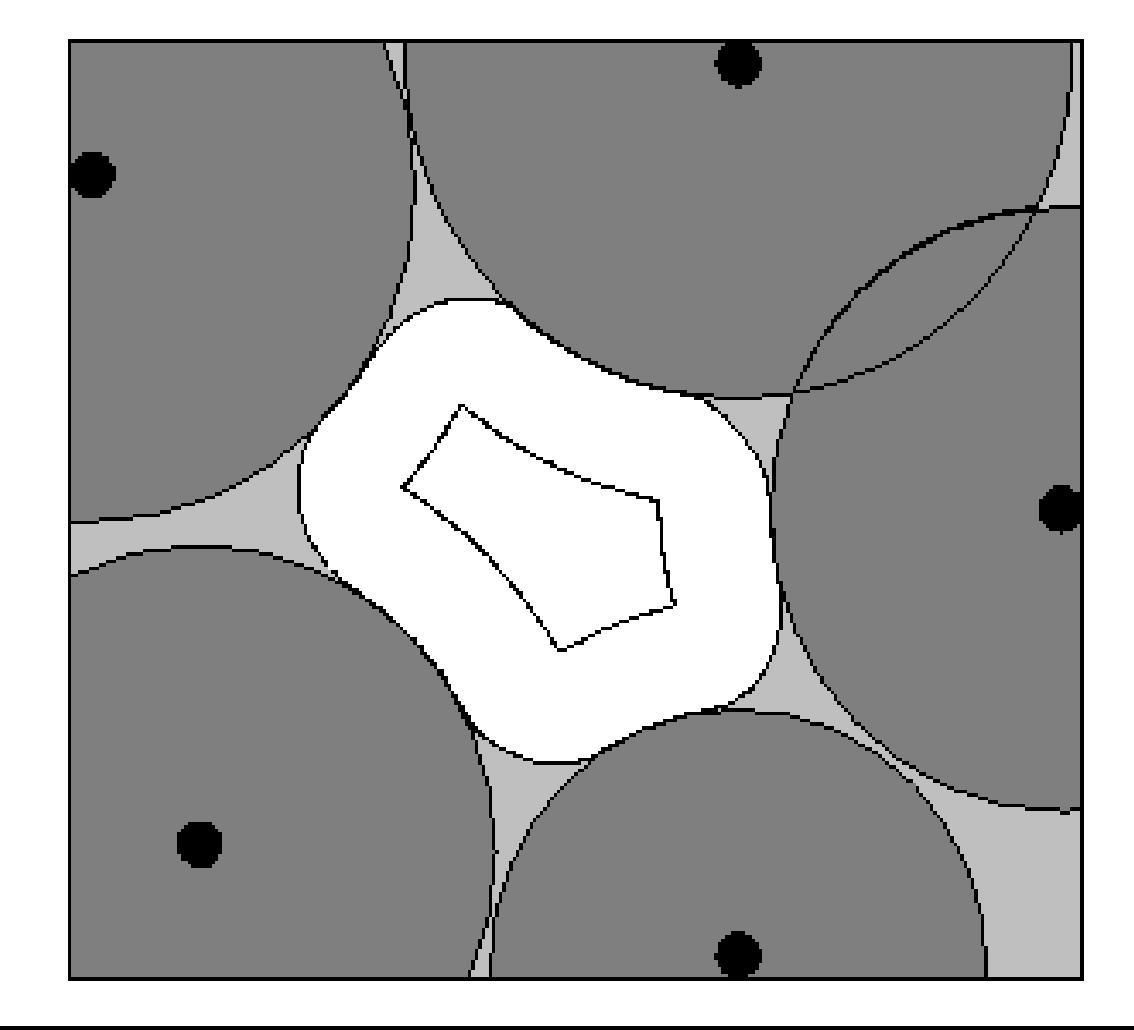

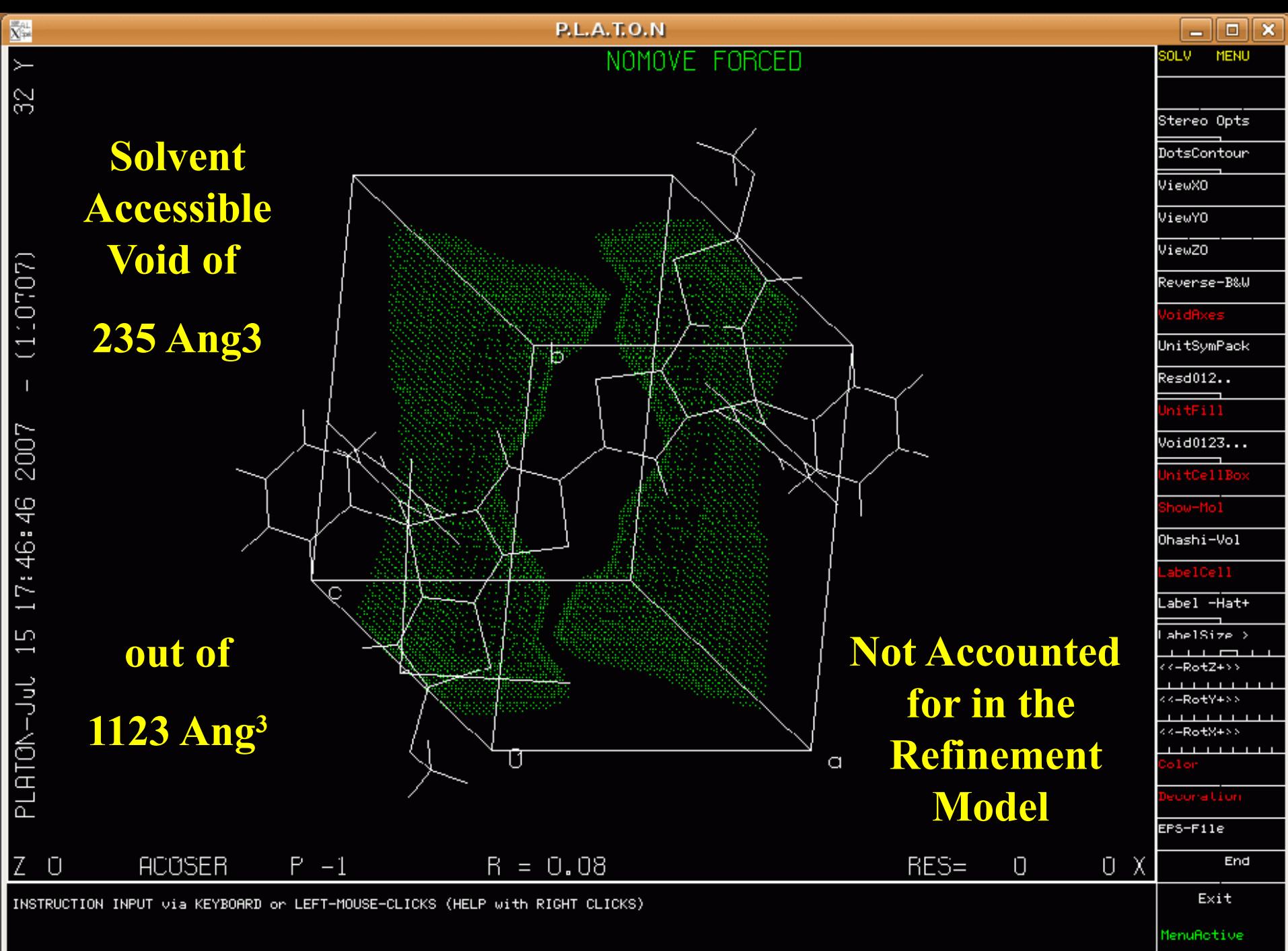

>> Continue (Y/N[Y])

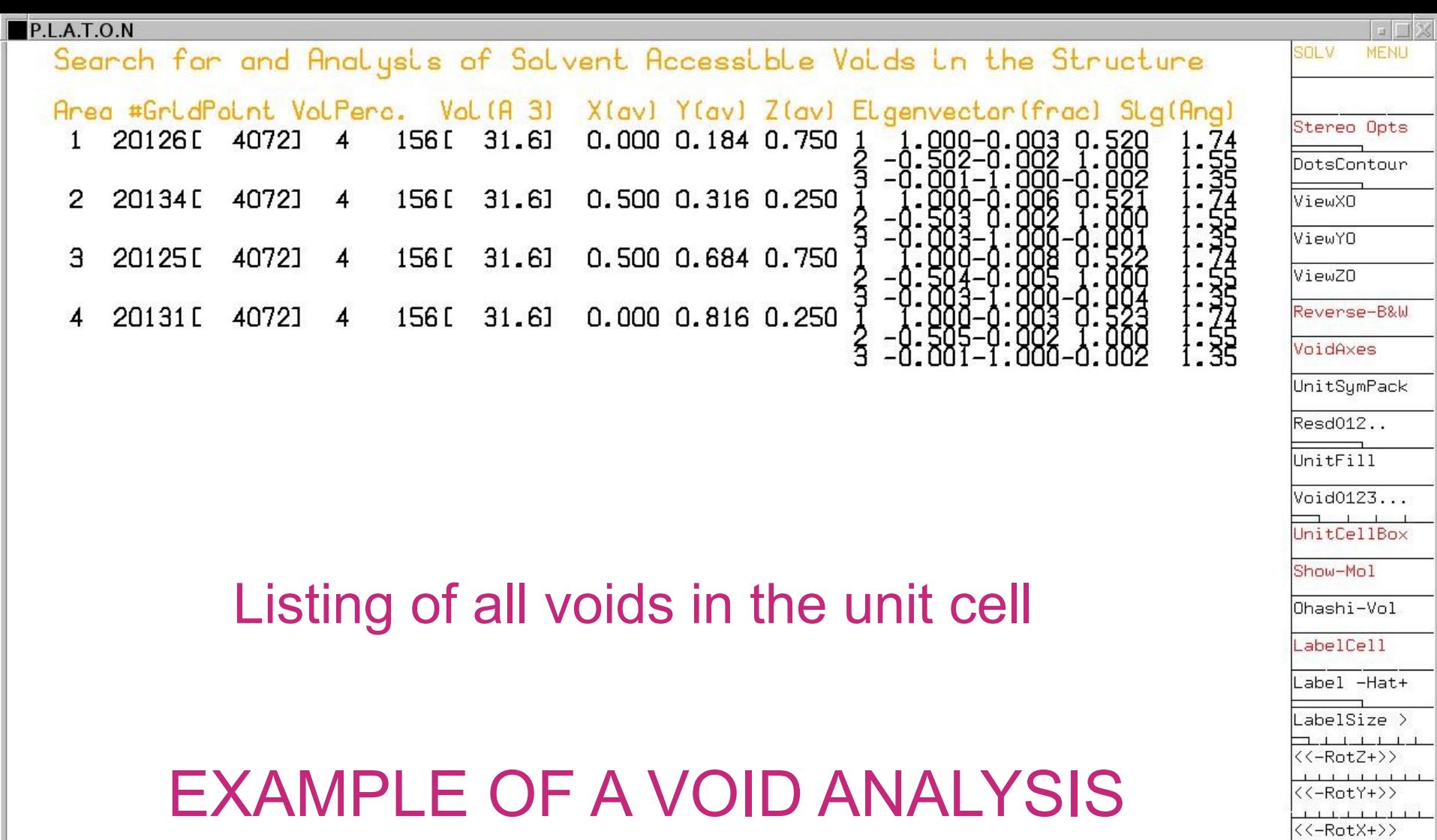

INSTRUCTION INPUT via KEYBOARD or LEFT-MOUSE-CLICKS (HELP with RIGHT CLICKS)

Solvent Accessible Void Found (See Listing for Details) W. Continuo (V/NEVI)

 $\textsf{Exit}$ 

End

 $\frac{1}{\text{Color}}$ 

Decoration EPS-File

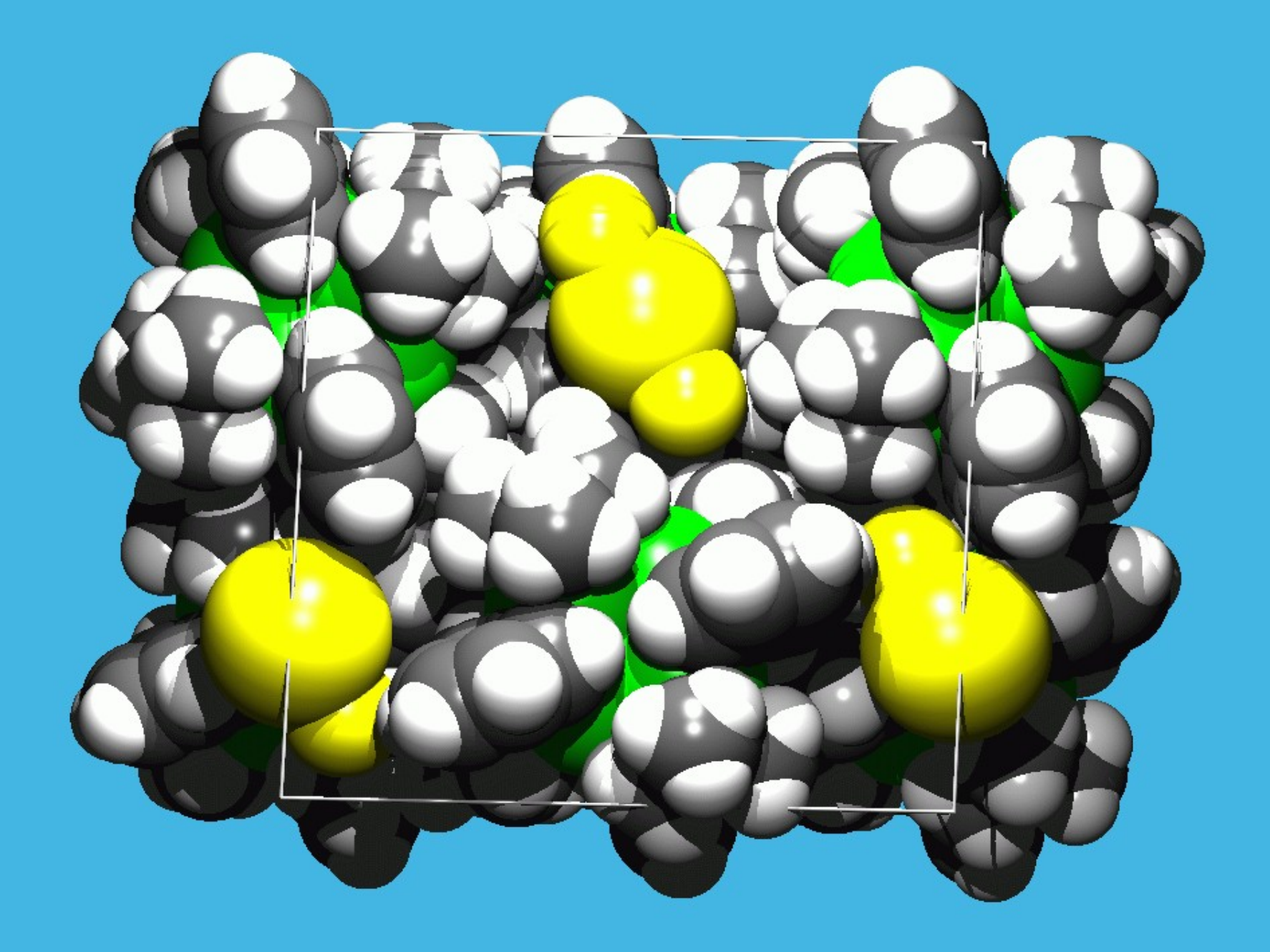

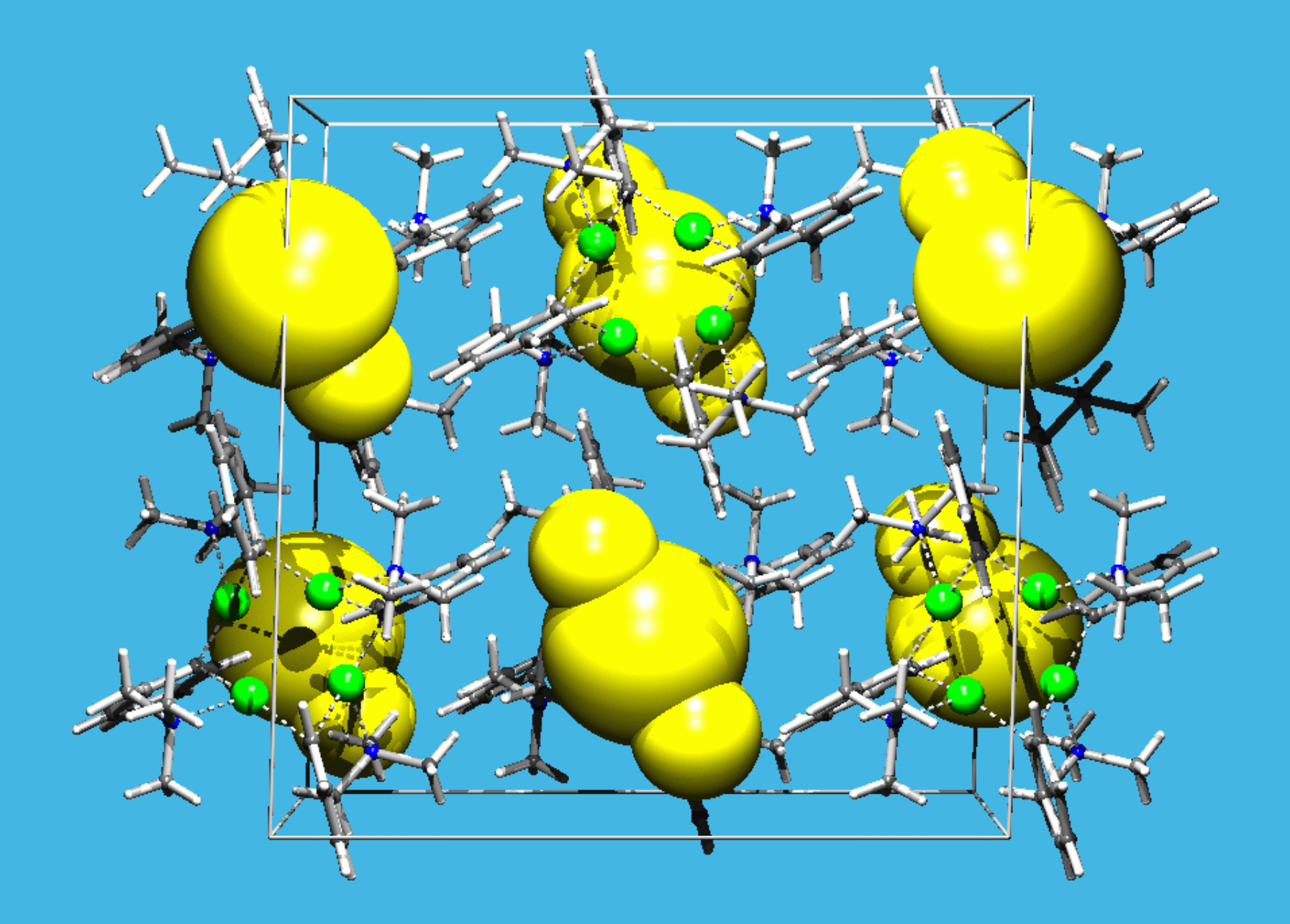

#### The Fourier Contour Tool

- Display of contoured sections of difference density maps defined by three atoms.
- Difference maps can be calculated with some atoms left out of the SF-calculation.
- Missing atoms show up as green contours.
- Used to check H-atom positions.
- Inspection on coordination planes.

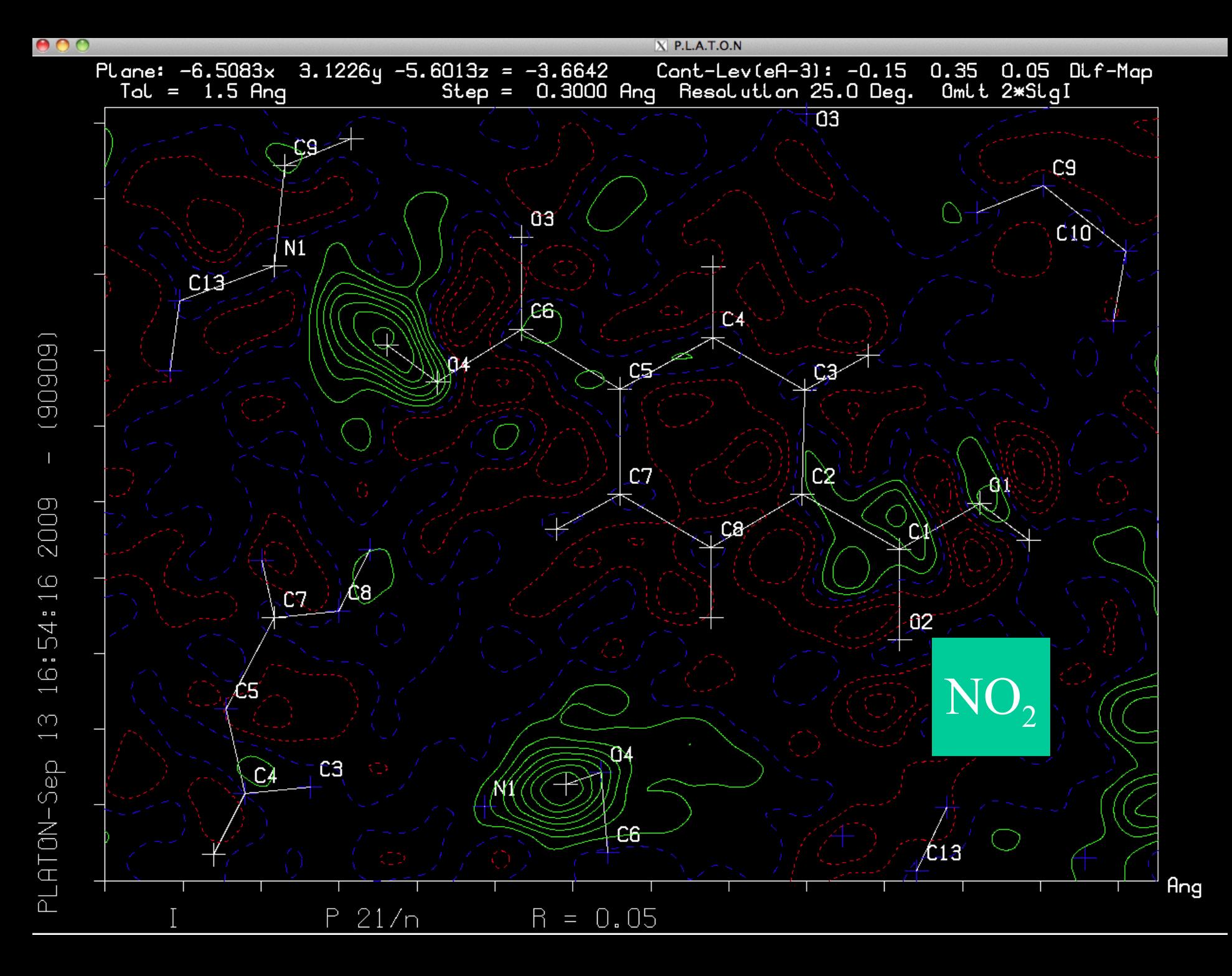

## The Bijvoet Pair Tool

- Scatter Plot of observed and calculated Friedel/Bijvoet pair differences
- Comparison of Flack and Hooft parameters for absolute structure analysis
- Application to low anomalously scattering compounds
- Part of IUCr CheckCIF

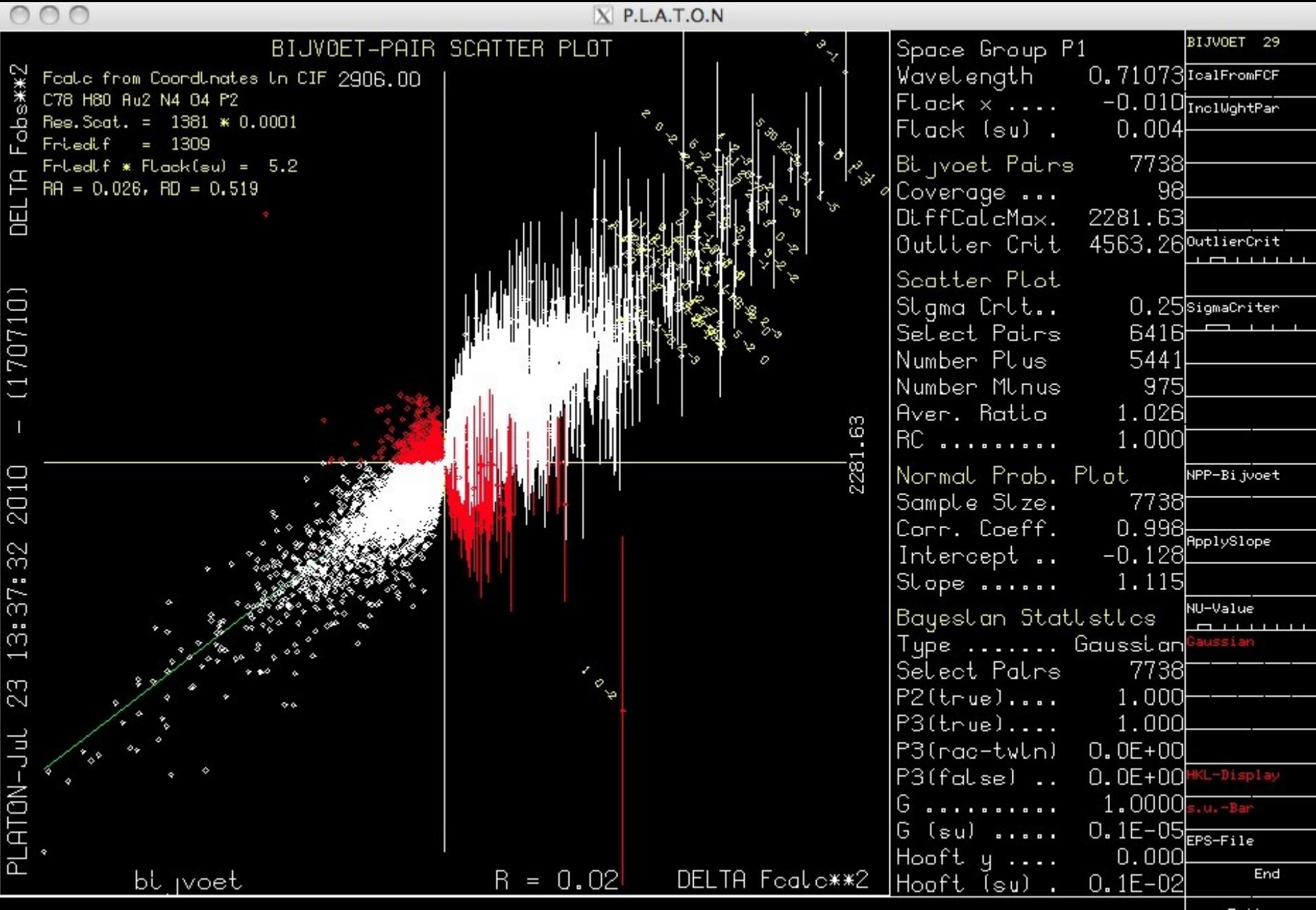

INSTRUCTION INPUT via KEYBOARD or LEFT-MOUSE-CLICKS (HELP with RIGHT CLICKS)

Exit

MenuActive

#### Simulated Powder Patterns

- Powder patterns can be simulated both from observed reflection data or from calculated reflection data
- Easy tool to compare two data sets for the same structure in different settings etc.
- Example: Two published 'polymorphs' taken from the CSD

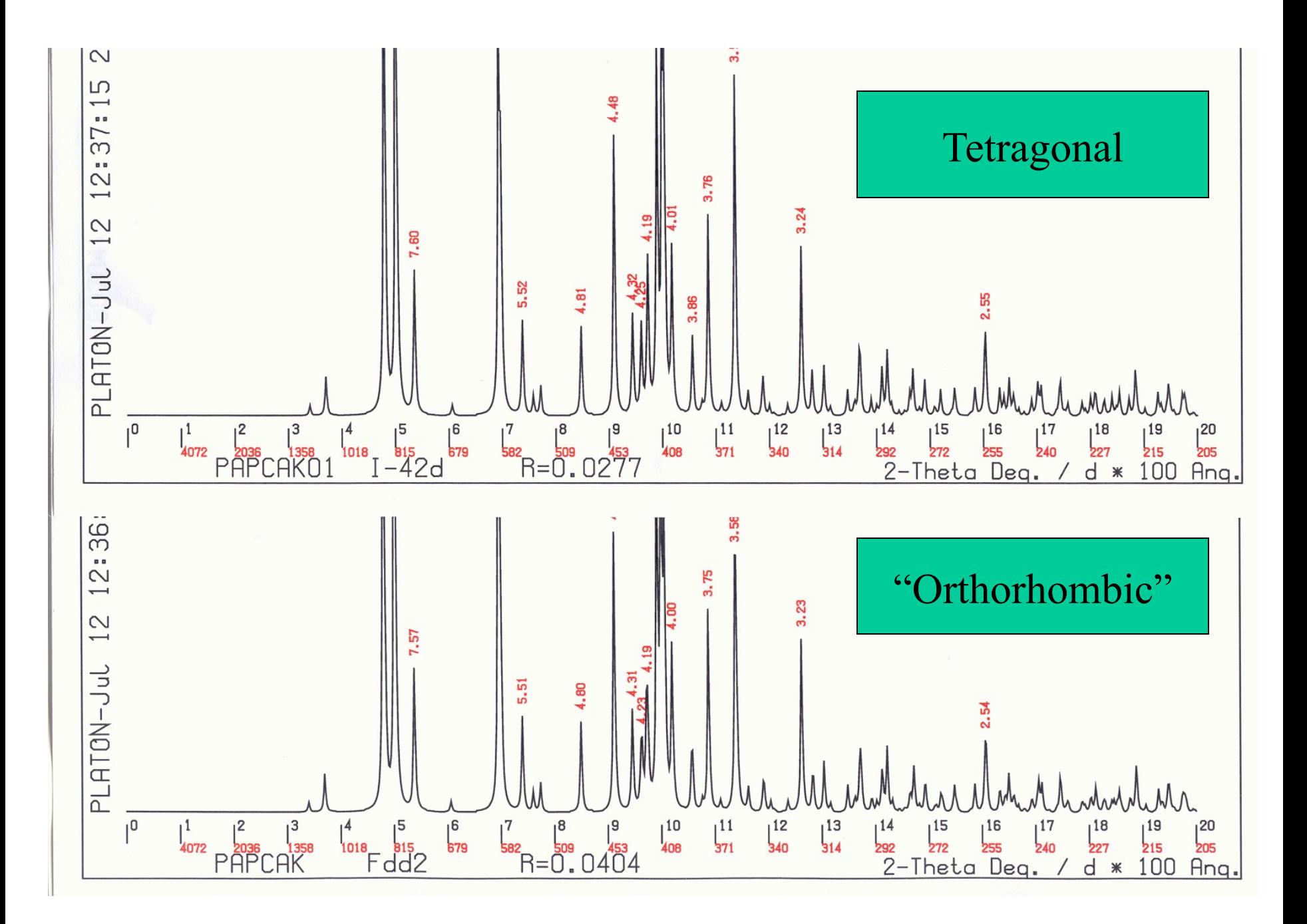

#### FINALLY …

A current PLATON Manual can be found on 'www.cryst.chem.uu.nl/platon/PLATON-MANUAL.pdf'

(Note: do not print the PLATON MANUAL. The current document still needs more details to be added to the already 240 pages)